## **FONCTION LIEE A L'OPTION CODE BARRE**

## FORMULAIRE CODE BARRE

La fonction qui permet **d'imprimer des étiquettes depuis une commande** a été améliorée.

Il faut d'abord saisir un numéro de commande (mémorisé si on vient de la consulter).

Ensuite pointer le numéro ou le bouton avec l'image

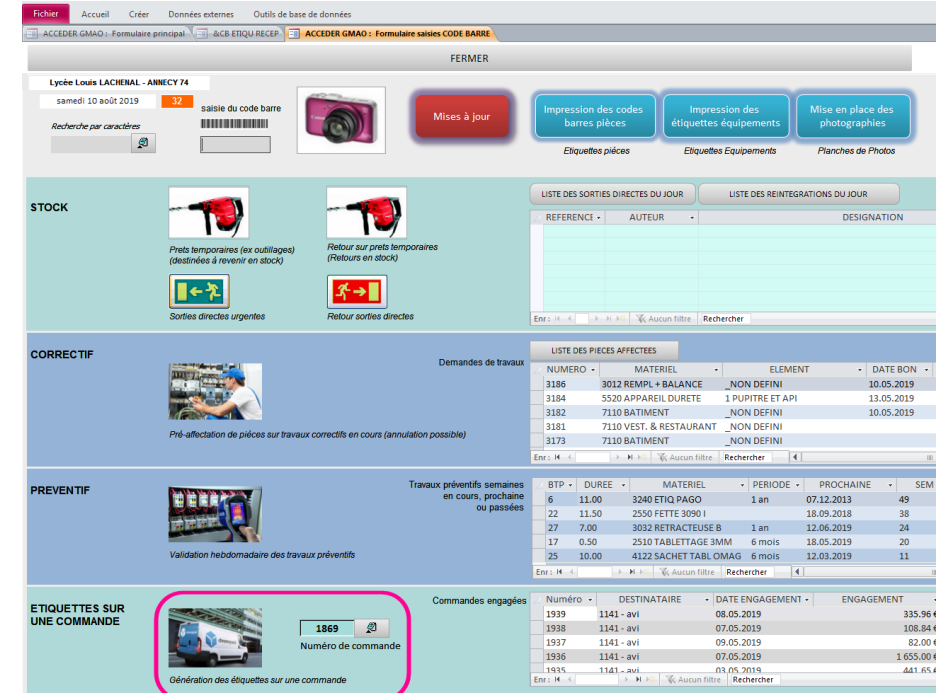

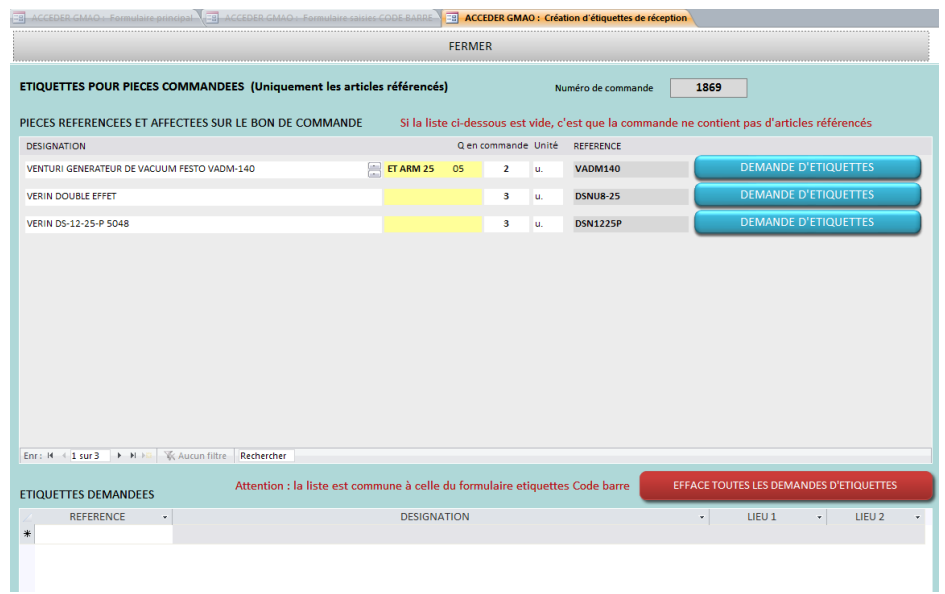

On bascule sur un formulaire avec en haut les pièces en commande et en bas une zone qui permet d'afficher une liste à imprimer.

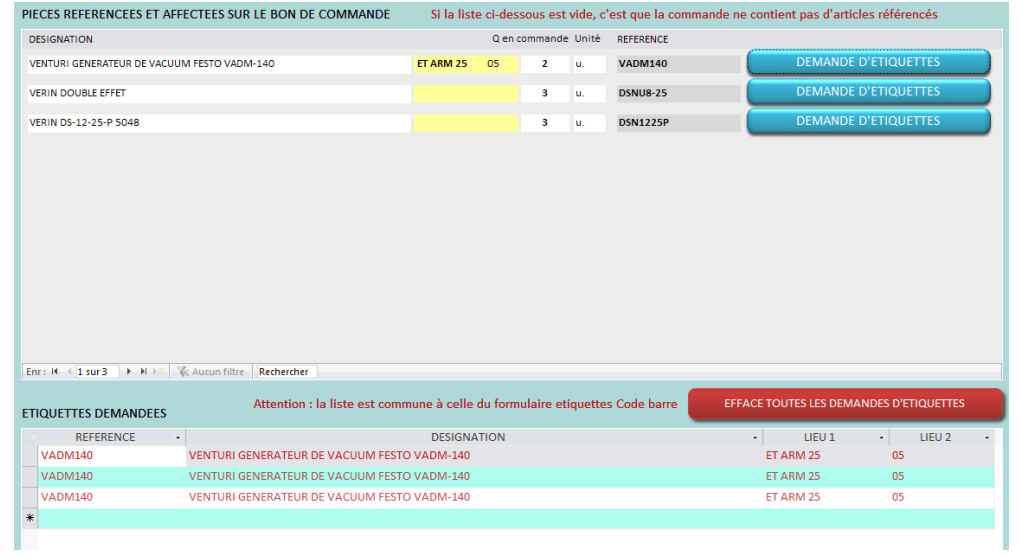

## Exemple de résultat si on appuie 3 fois sur le bouton DEMANDE D'ETIQUETTES

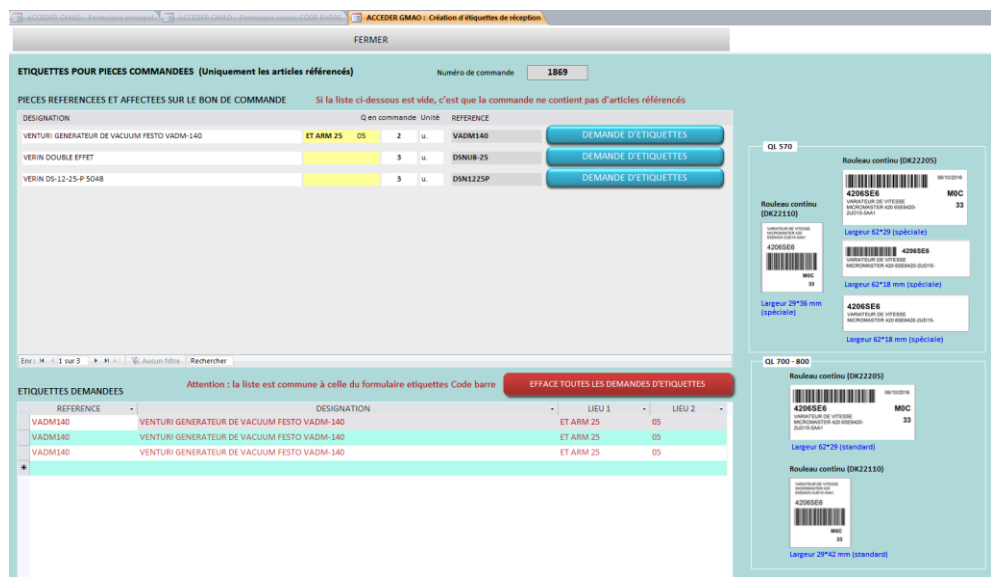

## Le formulaire complet qui permet le choix du format d'étiquette

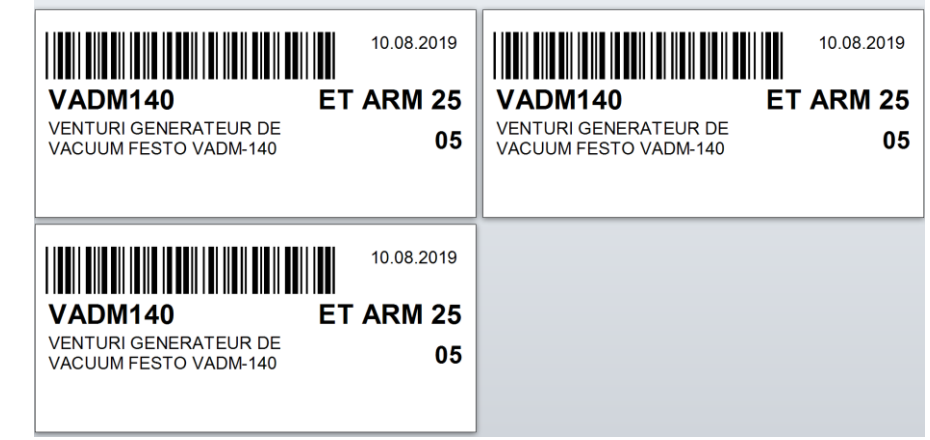

Résultat

Ce formulaire est aussi directement accessible depuis le FORMULAIRE DE RECEPTION

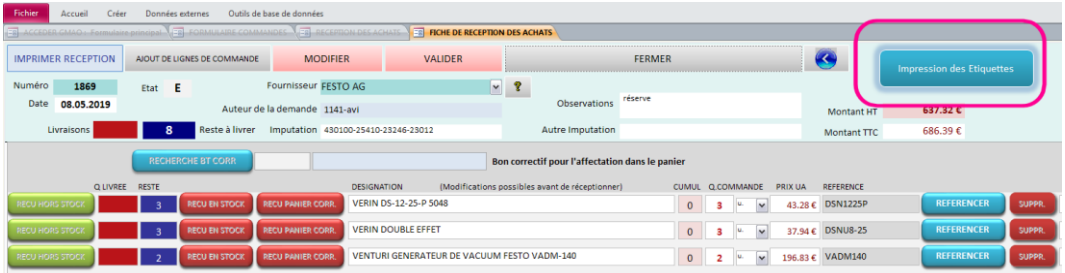